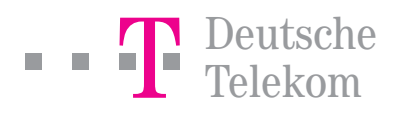

# T-ISDN Bedienungsanleitung.

### Voraussetzungen

Für die Bedienung der in dieser Anleitung dargestellten Leistungsmerkmale, mit Ausnahme der Fernsteuerung der Anrufweiterschaltung, benötigen Sie ein Endgerät, das keypad- bzw. netzdialogfähig ist. Wie Sie Ihr Endgerät einstellen, entnehmen Sie bitte der Bedienungsanleitung des Endgerätes.

Durch die Nutzung bestimmter Leistungsmerkmale sowie des Sicherheitspakets können weitere Kosten entstehen. Detaillierte Informationen erhalten Sie unter freecall 0800 33 07000, unter www.telekom.de/t-isdn oder imT-Punkt. Alle nachfolgend aufgeführten Leistungsmerkmale gelten nur für Euro-ISDN-Anschlüsse in Mehrgerätekonfiguration.

### Tipps: T-ISDN Online-Konfiguration

Leistungsmerkmale wie z. B. die Anrufweiterschaltung und die veränderbare Rufnummernsperre können Sie auch bequem über das Internet mit einem PC von jedem beliebigen Ort aus steuern. Dieser Service ist kostenlos. Informationen hierzu finden Sie im Internet unter:

#### www.telekom.de/t-isdn-konfiguration

### <span id="page-1-0"></span>Symboldarstellung und Abkürzungen

Folgende Symbole und Abkürzungen helfen Ihnen, die Leistungsmerkmale Ihres T-ISDN Anschlusses schnell und einfach zu nutzen:

- $\triangle$  Hörer abnehmen und Wählton abwarten
- 特 Nummer eingeben
- Hörer auflegen
- k Ihr Telefon klingelt
- **("** Sie hören einen Ton oder eine Ansage
- $\rightarrow$  Keypad Endgerät auf Keypad-Funktion umstellen (siehe Bedienungsanleitung Ihres Endgeräts)
	- MSN Abkürzung für "Multiple Subscriber Number" (Mehrfachrufnummer beim ISDN-Mehrgeräteanschluss) Im Grundpreis der von der Deutschen Telekom angebotenen Mehrgeräteanschlüsse sind 3 Rufnummern enthalten.

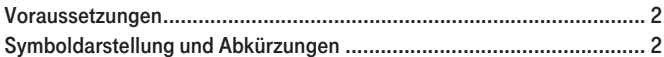

### Die Komfortfunktionen

T-ISDN bietet alles, was Sie von moderner Kommunikation erwarten dürfen. Zum Beispiel Komfortfunktionen und Leistungsmerkmale, die Ihnen das Telefonieren erleichtern und Ihre Erreichbarkeit gewährleisten.

Hierzu gehören: Rückruf bei Besetzt, Anklopfen, Rückfragen und Makeln, Dreierkonferenz, Rufnummernanzeige und Anrufweiterschaltung. Die Bedienung dieser Leistungsmerkmale erfolgt im T-ISDN ganz einfach menügesteuert an Ihrem T-ISDN-Telefon.

In dieser Anleitung werden nur Leistungsmerkmale beschrieben, deren Bedienung nicht vom Endgerät unterstützt wird.

Bis auf die T-NetBox sind die weiteren Leistungsmerkmale für einen geringen, zusätzlichen monatlichen Grundpreis am T-ISDN-Anschluss zubuchbar.

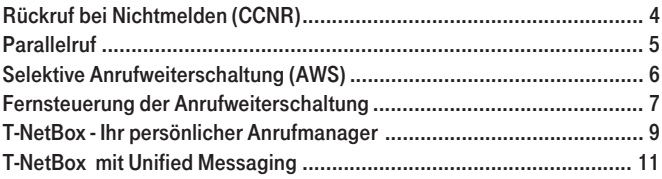

### Das Sicherheitspaket

Mit dem Sicherheitspaket erweitern Sie die Fähigkeiten Ihres Telefonanschlusses, denn Sie erhalten eine Vielzahl der in dieser Bedienungsanleitung aufgeführten attraktiven Leistungsmerkmale gegen einen geringfügigen monatlichen Aufpreis.

Das Sicherheitspaket enthält alle Funktionen, um Verbindungen gezielt zu erlauben bzw. zu sperren. Damit trägt das Sicherheitspaket zur Kostenkontrolle bei und schützt vor zu hohen Telefonrechnungen.

Gleichzeitig können auch kommende Verbindungen gezielt erlaubt bzw. gesperrt werden. Wer will, kann sich damit vor unliebsamen Anrufern schützen. Trotzdem können wichtige Anrufe entgegengenommen werden.

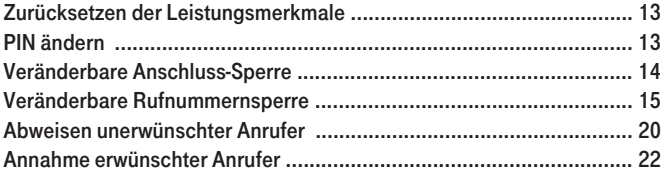

Die einzelnen Filterfunktionen können jederzeit kostenlos selbst administriert werden. Eine PIN verhindert, dass Unbefugte die Einstellungen ändern können. Das Sicherheitspaket bietet Ihnen als sicherheitsorientiertem Kunden den größtmöglichen Schutz Ihres Anschlusses.

Weitere Informationen zum Sicherheitspaket erhalten Sie unter: www.telekom.de/t-isdn oder unter freecall 0800 33 07000

## Rückruf bei Nichtmelden (CCNR)

Wenn der gewünschte Gesprächspartner Ihren Anruf nicht entgegennimmt, erfolgt mit der Funktion Rückruf bei Nichtmelden automatisch ein erneuter Verbindungsaufbau — bis zu 180 Minuten lang.

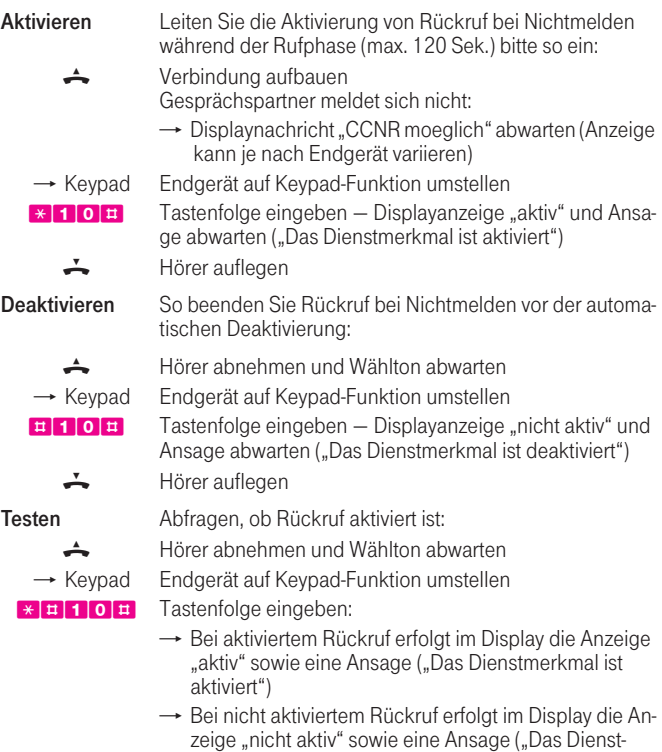

- 
- Hörer auflegen

merkmal ist deaktiviert")

### Parallelruf

Mit dem Parallelruf können Sie eingehende Anrufe gleichzeitig an zwei Anschlüssen signalisieren lassen. So klingelt es beispielsweise nicht nur an Ihrem Hauptanschluss, sondern auch auf Ihrem Handy oder Ihrem Anschluss im Büro. Nehmen Sie das Gespräch an einem der Anschlüsse an, ist der andere Anschluss wieder frei. Ist einer der Anschlüsse besetzt, werden eingehende Anrufe am zweiten Anschluss signalisiert.

Ist Ihr Anrufbeantworter oder Ihre Handy-Mailbox eingeschaltet, so funktioniert der Parallelruf natürlich auch. Der Anrufer wird mit dem Anrufbeantworter bzw. der Mail-Box verbunden, wenn diese sich zuerst melden.

Hinweis: Bei der Eingabe der Rufnummer werden nur Rufnummern zugelassen, die nicht gesperrt sind.

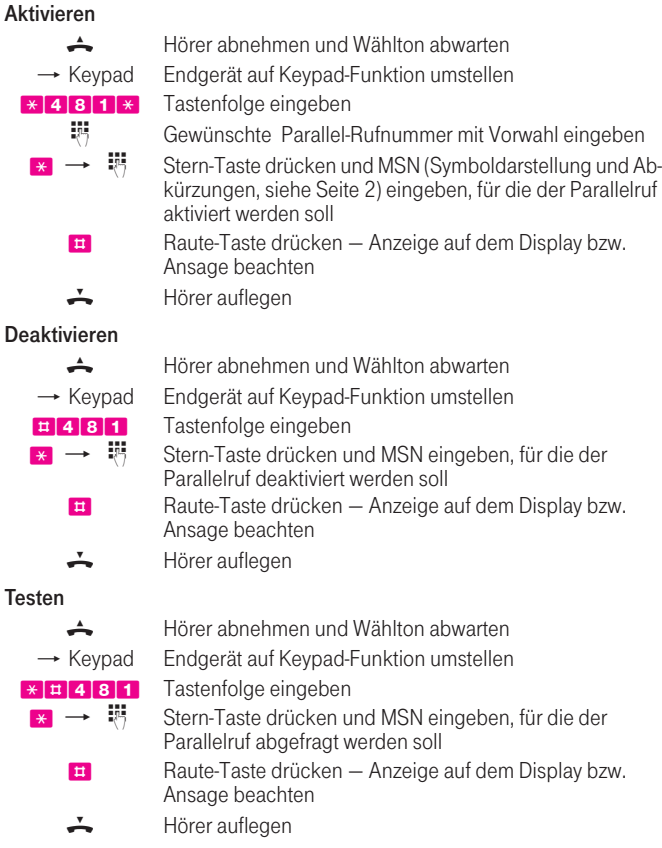

### Selektive Anrufweiterschaltung (AWS)

Mit der Selektiven Anrufweiterschaltung können Sie ganz gezielt die Anrufe von bestimmten Rufnummern weiterleiten: Sofort (Selektive AWS-sofort), nach 20 Sekunden (Selektive AWS-20s) oder falls besetzt ist (Selektive AWS-besetzt). Sie müssen nur bis zu 10 Rufnummern über die Tastatur Ihres Endgerätes in eine Liste eingeben und anschließend die Selektive Anrufweiterschaltung aktivieren. Die Nummerierung der Listenplätze erfolgt von "1" bis "10". Falls Sie mal nicht möchten, dass die Anrufe weitergeleitet werden, deaktivieren Sie einfach die Selektive AWS. Die Rufnummern bleiben in der Liste erhalten und Sie brauchen bei Bedarf nur die Aktivierung eingeben. Für die weiterführenden Verbindungen werden die jeweils vereinbarten Preise erhoben.

### **Aktivieren**

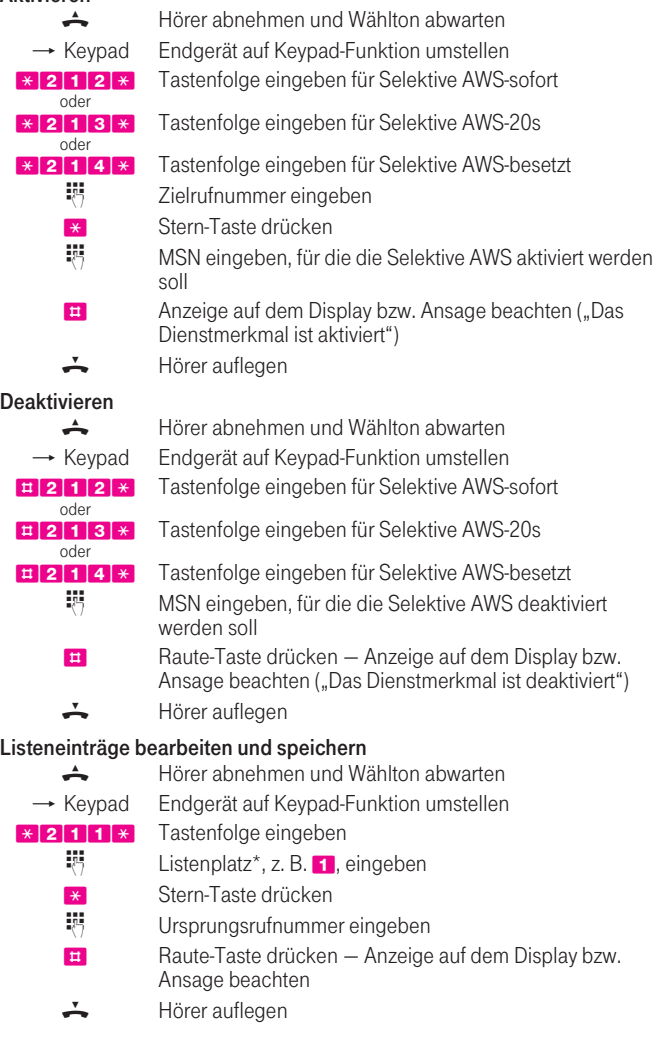

\* Die Nummerierung der Listenplätze erfolgt von 1 -10.

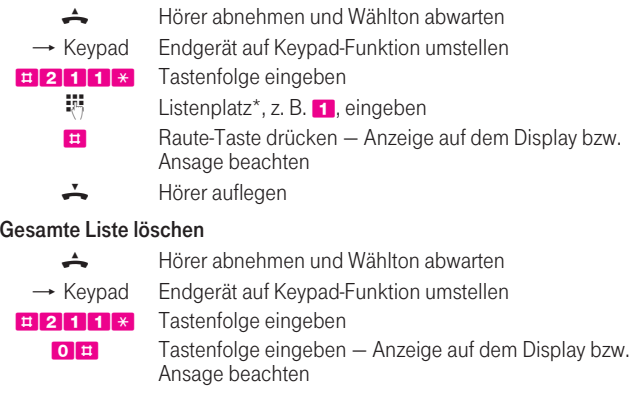

### Listeneinträge löschen

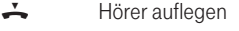

### Fernsteuerung der Anrufweiterschaltung

Mit der Fernsteuerung können Sie die AWS Ihres Anschlusses von jedem beliebigen Anschluss aktivieren und deaktivieren. Sie müssen dabei die Rufnummer des "ServicePoint" anwählen. Die Rufnummer des "ServicePoint" wird Ihnen in Ihrer Auftragsbestätigung mitgeteilt. Der Rufnummer des "ServicePoint" ist die gültige Ortsnetzkennzahl und, bei Anrufen aus dem Ausland, die Landeskennzahl voranzustellen. Während der Verbindung zum "ServicePoint" fallen die normal geltenden Verbindungsentgelte an.

#### Aktivieren

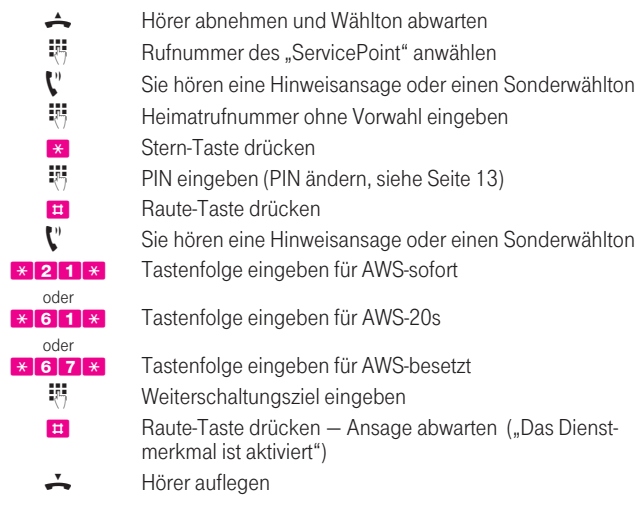

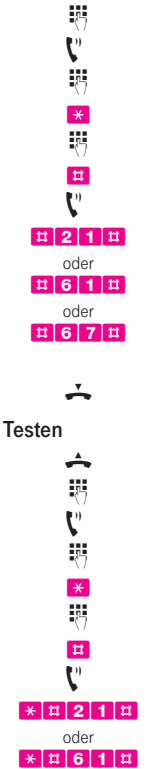

← Hörer abnehmen und Wählton abwarten<br>
Bufnummer des "ServicePoint" anwähler e Rufnummer des "ServicePoint" anwählen<br>
V Sie hören eine Hinweisansage oder einen **k** Sie hören eine Hinweisansage oder einen Sonderwählton<br>**1986 – Heimatrufnummer ohne Vorwahl eingeben<br>1986 – Stern-Taste drücken** Heimatrufnummer ohne Vorwahl eingeben \* Stern-Taste drücken<br>**\*** PIN eingeben (PIN ä e PIN eingeben [\(PIN ändern, siehe Seite 13\)](#page-12-0) # Raute-Taste drücken  $\mathbf{C}^*$  Sie hören eine Hinweisansage oder einen Sonderwählton **E121 E** Tastenfolge eingeben für AWS-sofort **#61#** Tastenfolge eingeben für AWS-20s **EG7E** Tastenfolge eingeben für AWS-besetzt  $\rightarrow$  Ansage abwarten ("Das Dienstmerkmal ist deaktiviert")  $\leftarrow$  Hörer auflegen → Hörer abnehmen und Wählton abwarten<br>
Rufnummer des "ServicePoint" anwähler<br>
Sie hören eine Hinweisansage oder eine<br>
Heimatrufnummer ohne Vorwahl eingeb Rufnummer des "ServicePoint" anwählen Sie hören eine Hinweisansage oder einen Sonderwählton Ee Heimatrufnummer ohne Vorwahl eingeben<br>
Stern-Taste drücken<br>
PIN eingeben (PIN ändern, siehe Seite 13) Stern-Taste drücken PIN eingeben [\(PIN ändern, siehe Seite 13\)](#page-12-0) **E Raute-Taste drücken**  $\mathbf{C}^*$  Sie hören eine Hinweisansage oder einen Sonderwählton \*#21# Tastenfolge eingeben für AWS-sofort Tastenfolge eingeben für AWS-20s \*  $\pm$  67  $\pm$  Tastenfolge eingeben für AWS-besetzt

 $\rightarrow$  Ansage abwarten (Bei aktivierter AWS: "Das Dienstmerkmal ist aktiviert", bei deaktivierter AWS: "Das Dienstmerkmal ist deaktiviert")

oder

 $\leftarrow$  Hörer auflegen

Deaktivieren

### T-NetBox - Ihr persönlicher Anrufmanager

Die T-NetBox ist Ihr persönlicher Anrufmanager im Netz der Deutschen Telekom, dessen Leistungen weit über die Möglichkeiten eines Anrufbeantworters hinausgehen. Ganz einfach per Tastendruck steuern Sie Ihre individuelle Erreichbarkeit.

### T-NetBox einrichten

<span id="page-8-0"></span>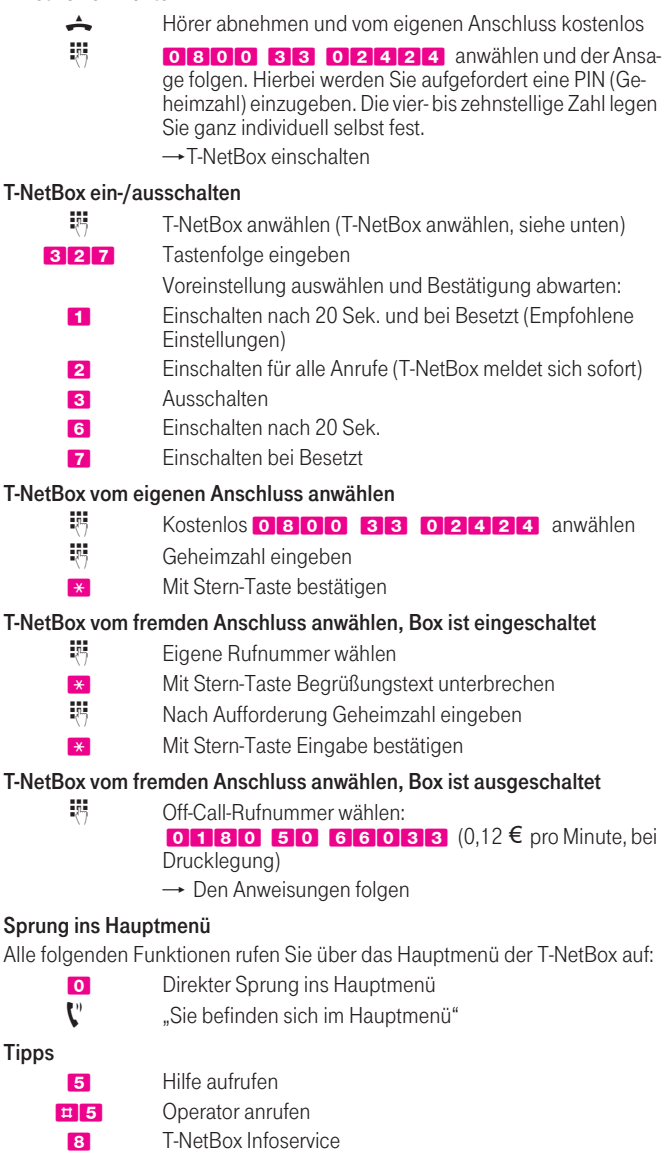

 $\rightarrow$  bitte umblättern

### Sprachnachrichten abfragen

- 1 Nachrichten abfragen (vom Hauptmenü aus):
	- **1 Aktuelle Nachrichten wiederholen**
	- **2** Pause ein/aus
	- **3** Nächste Nachricht
	- **7** Rückruffunktion
- 9\* Nachricht löschen
- 99\* Alle abgefragten Nachrichten löschen

### Faxfunktion

**4141** Faxfunktion einrichten/kündigen

Falls Sie Faxnachrichten bekommen haben:

\* Alle noch nicht gedruckten Faxnachrichten drucken

3 Abfragen und Ausdrucken einzelner Faxnachrichten. Die T-NetBox bittet um Eingabe der Faxnummer über die Tastatur Ihres Telefons. Wenn Sie diese Faxnummer häufig nutzen möchten, lassen Sie diese Nummer als Standard-Faxnummer speichern.

Hinweis: Die Bereitstellung der Faxfunktion kostet monatlich 1,03  $\epsilon$ .

### FamilyBox

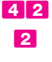

FamilyBox einrichten

2 Senden von Nachrichten innerhalb der FamilyBox Hinweis: Die erste FamilyBox ist kostenfrei; jede weitere FamilyBox kostet monatlich 0.52  $\epsilon$ . Insgesamt können bis zu 9 Family-Boxen eingerichtet werden.

### Einstellungen ändern

**34** Geheimzahl ändern

### Menü Begrüßungstext:

**BOXDAMEN BOXDAMEN AUfsprechen** 

312 Einen von 5 Standard-Texten auswählen

- 313 Persönlichen Begrüßungstext aufsprechen
- **314** Ansagetext aufsprechen

Menü Grundeinstellungen:

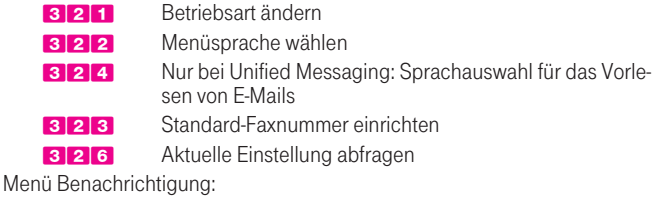

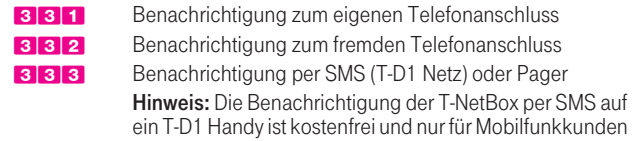

des T-D1 Netzes möglich (bei Drucklegung).

### T-NetBox kündigen

T-NetBox unbedingt ausschalten [\(T-NetBox ein-/ausschalten, siehe Seite 9\)](#page-8-0)

329 T-NetBox kündigen Kündigen können Sie auch telefonisch kostenlos unter: 0800 33 04747

Haben Sie noch Fragen? Unser T-NetBox Service-Team hilft Ihnen gerne weiter unter: freecall 0800 33 04747, im Internet unter: www.telekom.de/t-netbox oder senden Sie eine E-Mail an: tnet-box@t-online.de

### T-NetBox mit Unified Messaging

Mit der Funktion Unified Messaging können Sie jetzt alle Ihre Nachrichten, egal ob E-Mail, Sprache, Fax und SMS, über Internet und Telefon empfangen, abfragen, bearbeiten, senden und weiterleiten. Und das nahezu weltweit und zu jeder Zeit. Sie benötigen ein Telefon oder einen Internetanschluss, um sich in Ihre T-NetBox mit Unified Messaging einzuloggen.

### Unified Messaging einrichten

- 
- ·特 Wählen Sie vom eigenen Anschluss unsere kostenfreie Hotline 0800 33 04747. Das T-NetBox Service-Team richtet mit Ihnen gemeinsam den Dienst ein.

### Abfrage/Bedienung vom eigenen Anschluss

- 080033 \_ \_ \_ (Tragen Sie hier die vom Operator genannte Nummer ein)
- ·特 Geheimzahl eingeben
- \* Mit Stern-Taste Eingabe bestätigen
	- $\rightarrow$  Es folgt die Ansage über die Anzahl der neuen Nachrichten

### Abfrage/Bedienung vom fremden Anschluss, Box ist eingeschaltet

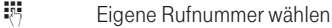

- \* Mit Stern-Taste Begrüßungstext unterbrechen
- ·<br><sup>特</sup> Nach Aufforderung Geheimzahl eingeben
- \* Mit Stern-Taste Eingabe bestätigen
	- → Es folgt die Ansage über die Anzahl der neuen Nachrichten

### Abfrage/Bedienung vom fremden Anschluss, Box ist ausgeschaltet

- 装 Off-Call-Rufnummer wählen:
	- 01805 86 38269 oder
	- $\overline{0}$  1805-TNETBOX (0,12  $\epsilon$  pro Minute, bei Drucklegung)
	- $\rightarrow$  Den Anweisungen folgen

### Sie befinden sich im Hauptmenü. Sie können wählen

- 1 Menü Sprach-/Faxnachrichten
- **2** Menü E-Mails
- **3** Menü Finstellungen
	- Dort können Sie die Einstellungen Ihrer T-NetBox mit
	- Unified Messaging vornehmen bzw. ändern
- 5 Hilfe
- 8 Aktuelle Informationen<br>
→ bitte umblättern

### Das Menü Sprach-/Faxnachrichten

- 1 1-Taste im Hauptmenü direkt nach der Einwahl drücken:
	- $\rightarrow$  Sie befinden sich im Menü Sprach-/Faxnachrichten
	- $\rightarrow$  Sprachnachrichten werden vorgelesen
- \* Stern-Taste drücken:
	- $\rightarrow$  Vorliegende Faxnachrichten werden an eine beliebige Faxnummer oder an Ihre bereits eingestellte Standard-Faxnummer zum Ausdrucken weitergeleitet

Während der Abfrage können Sie folgende Funktionen nutzen:

- **O** Zurück ins Hauptmenü
- 1 Aktuelle Nachricht wiederholen
- 2 Pause/ein/aus
- 3 Nächste Nachricht
- 5 Hilfe
- 7 Rückruffunktion
- **9 \*** aktuelle Nachricht löschen
- **99** \* Alle abgefragten Nachrichten löschen
	- \* Alle noch nicht gedruckten Faxnachrichten drucken

### Das Menü E-Mail

- **2** 2-Taste im Hauptmenü direkt nach der Einwahl drücken
	- → Sie befinden sich im Menü E-Mail
	- → Neue E-Mails werden vorgelesen

Während Ihre E-Mails vorgelesen werden, können Sie folgende Funktionen nutzen:

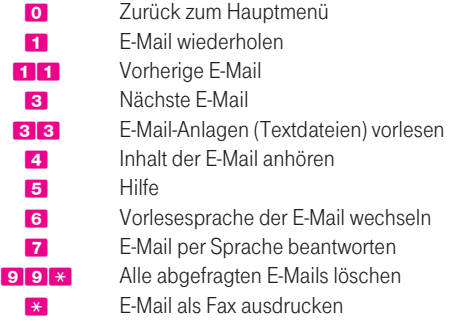

### Bedienung über das Internet

Um alle Nachrichten über das Internet zu managen, benötigen Sie einen multimediafähigen PC mit Internetzugang. Sie können sich über das Internet z. B. Ihre Sprachnachrichten vorlesen lassen und Faxnachrichten bequem lesen. Die Nachrichten liegen Ihnen als Dateianhang vor und können so einfach wie z. B. ein Textdokument gehandhabt werden. Die T-NetBox mit Unified Messaging stattet Sie automatisch mit einer persönlichen E-Mail-Adresse aus: Ihre Rufnummer@t-netbox.de. Diese können Sie später umbenennen (z. B. in hans. mustermann@t-netbox.de). Und so loggen Sie sich ein:

- $\blacksquare$  Internet-Zugang starten
- Geben Sie in Ihren Browser www.telekom.de/um ein
- $\rightarrow$  Alle weiteren Informationen und Verlinkungen finden Sie auf dieser Web-Seite

### Zurücksetzen der Leistungsmerkmale

Mit dieser Funktion können Sie alle aktivierten Leistungsmerkmale mit einer Eingabe je Rufnummer (MSN) ausschalten.

Beim Zurücksetzen werden bestehende Listeneinträge bei den folgenden Leistungsmerkmalen nicht verändert: Rufnummernsperre, Selektive Anrufweiterschaltung, Abweisen unerwünschter Anrufer und Annahme erwünschter Anrufer.

+ Hörer abnehmen und Wählton abwarten

 $\rightarrow$  Keypad Endgerät auf Keypad-Funktion umstellen

\* OO1 + \* Tastenfolge eingeben

**\*\*** PIN eingeben [\(PIN ändern, siehe unten\)](#page-12-1)

- 特 Stern-Taste drücken und MSN eingeben, für die die Leistungsmerkmale zurückgesetzt werden sollen
- **#** Raute-Taste drücken Anzeige auf dem Display bzw. Ansage beachten

 $\leftarrow$  Hörer auflegen

### <span id="page-12-1"></span><span id="page-12-0"></span>PIN ändern

Vor der erstmaligen Nutzung der Leistungsmerkmale aus dem Sicherheitspaket sowie der Fernsteuerung der Anrufweiterschaltung müssen Sie die Grundeinstellungen der PIN (Geheimzahl) ändern.

Die vierstellige Zahl legen Sie ganz individuell selbst fest. Einzige Einschränkung: Ihre PIN darf nicht aus vier gleichen Ziffern bestehen, z. B. 7777. Das schützt Sie vor dem Risiko des Missbrauchs Ihres Anschlusses.

### PIN (Geheimzahl) ändern

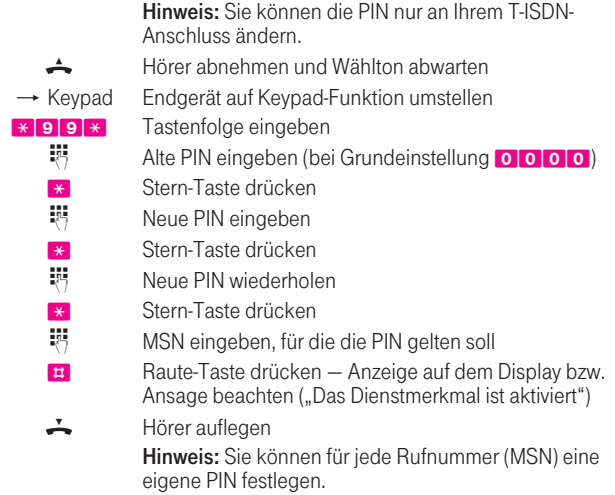

### Veränderbare Anschluss-Sperre (Verkehrseinschränkungsklassen, VKL)

Diese Funktion sorgt dafür, dass niemand von Ihrem Anschluss aus ohne Ihr Einverständnis telefonieren kann. Ihren individuellen Anforderungen entsprechend bieten wir Ihnen dazu verschiedene Möglichkeiten, so genannte Verkehrseinschränkungsklassen (VKL). Eine Übersicht der unterschiedlichen VKL finden Sie auf der nächsten Seite.

Hinweis: Ankommende Gespräche können natürlich auch bei aktivierter Sperre wie gewohnt angenommen werden.

Die Notrufnummern 110 und 112 werden durch die veränderbare Anschluss-Sperre nicht gesperrt.

### Einrichten mit Angabe der VKL

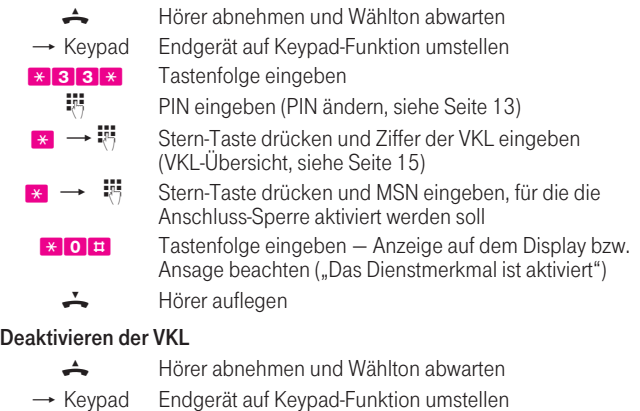

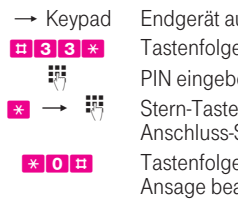

e eingeben en [\(PIN ändern, siehe Seite 13\)](#page-12-1) drücken und MSN eingeben, für die die Sperre deaktiviert werden soll eingeben — Anzeige auf dem Display bzw. achten ("Das Dienstmerkmal ist deaktiviert")

 $\leftarrow$  Hörer auflegen

<span id="page-14-0"></span>Sie können eine der nachfolgend definierten Verkehrseinschränkungsklassen (VKL) durch die Eingabe der entsprechenden Zifferntaste auswählen:

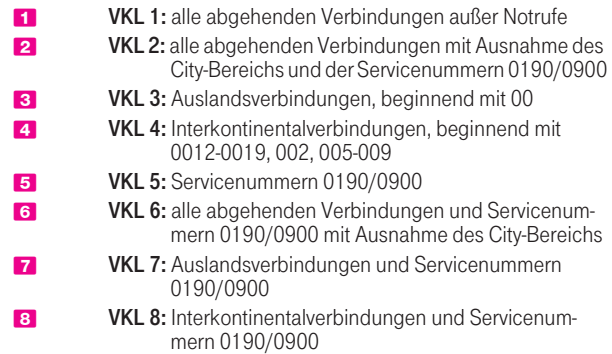

Hinweise: Die veränderbare Anschluss-Sperre gilt jeweils rufnummernbezogen. Der komplette Anschluss wird gesperrt, wenn Sie bei der Aktivierung für die MSN die Ziffer 0 eingeben.

Bei der Eingabe der Zielrufnummer zur Aktivierung der Anrufweiterschaltung (AWS) werden nur Rufnummern zugelassen, die nicht gesperrt sind. Wird zuerst die AWS aktiviert und danach die veränderbare Anschluss-Sperre, werden Verbindungen zur Zielrufnummer hergestellt.

### Veränderbare Rufnummernsperre

Mit der Rufnummernsperre können Sie ganz gezielt ausgewählte Zielrufnummern sperren oder zulassen. Mit der Aktivierung von Variante 1 (gesperrte Ziele) entscheiden Sie, dass die eingespeicherten Rufnummern nicht erreicht werden sollen. Aktivieren Sie Variante 2 (zugelassene Ziele), so können nur die eingespeicherten Rufnummern erreicht werden.

Wenn Sie diese Funktionen nutzen möchten, speichern Sie einfach bis zu zehn Rufnummern bzw. Rufnummerngruppen für jede Variante über die Tastatur Ihres Endgerätes in eine Liste im T-Net ein. Aktivieren Sie anschließend die gewünschte Variante.

Die Nummerierung der Listenplätze erfolgt von "1" bis "10". Sie können je MSN entweder die gleiche oder eine unterschiedliche Liste anlegen.

Hinweise: Sie können nur eine Variante aktiv schalten und müssen beim Wechsel der Varianten die nicht mehr gewünschte Variante deaktivieren.

Die Notrufnummern 110 und 112 werden durch die Rufnummernsperre nicht gesperrt.

Ankommende Gespräche werden durch die Rufnummernsperre nicht beeinträchtigt.

Verbindungen mit bestimmten Zugangszahlen, z. B. 0190 oder 0137, werden ausschließlich von der Deutschen Telekom hergestellt, d. h. es wirkt kein gesperrter Verbindungsnetzbetreiber.

### Variante 1 - gesperrte Ziele

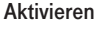

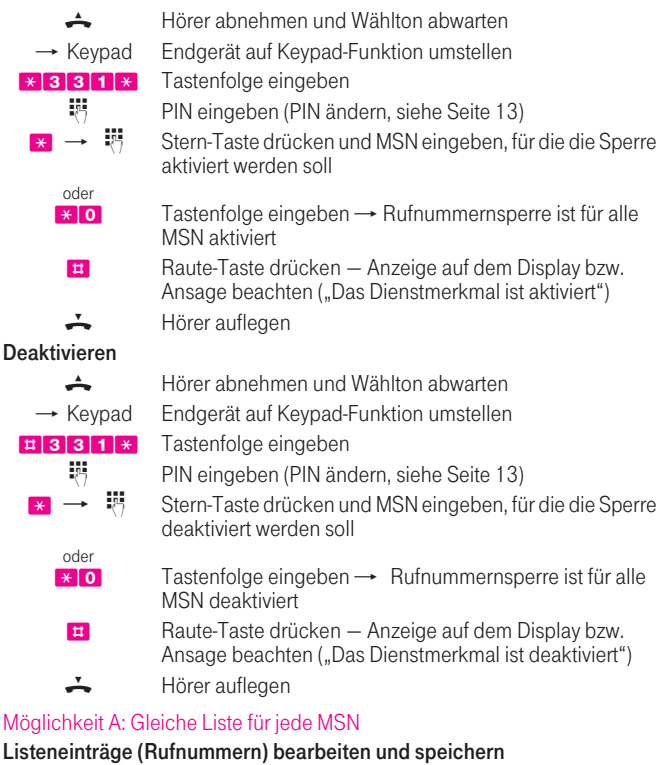

+ Hörer abnehmen und Wählton abwarten **★ Keypad** Endgerät auf Keypad-Funktion umstellen \*341\* Tastenfolge eingeben **PIN** eingeben [\(PIN ändern, siehe Seite 13\)](#page-12-1)  $* \rightarrow *$  Stern-Taste drücken und Listenplatz\*, z. B. 1, eingeben  $* \rightarrow *$  Stern-Taste drücken und Rufnummer eingeben **E** Raute-Taste drücken – Anzeige auf dem Display bzw. Ansage beachten ("Das Dienstmerkmal ist aktiviert") - Hörer auflegen

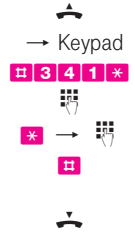

Listeneinträge löschen + Hörer abnehmen und Wählton abwarten  $\rightarrow$  Keypad Endgerät auf Keypad-Funktion umstellen **#341**\* Tastenfolge eingeben · PIN eingeben [\(PIN ändern, siehe Seite 13\)](#page-12-1)  $* \rightarrow *$  Stern-Taste drücken und Listenplatz\*, z. B. 1, eingeben **#** Raute-Taste drücken – Anzeige auf dem Display bzw. Ansage beachten ("Das Dienstmerkmal ist deaktiviert")  $\leftarrow$  Hörer auflegen

\* Die Nummerierung der Listenplätze erfolgt von 1 -10.

### Gesamte Liste löschen

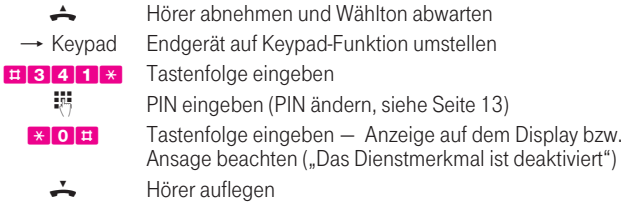

#### Möglichkeit B: unterschiedliche Listen für jede MSN

#### Listeneinträge (Rufnummern) bearbeiten und speichern

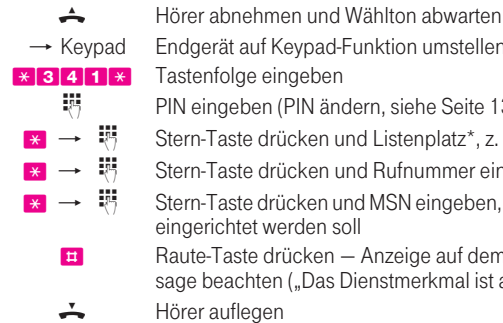

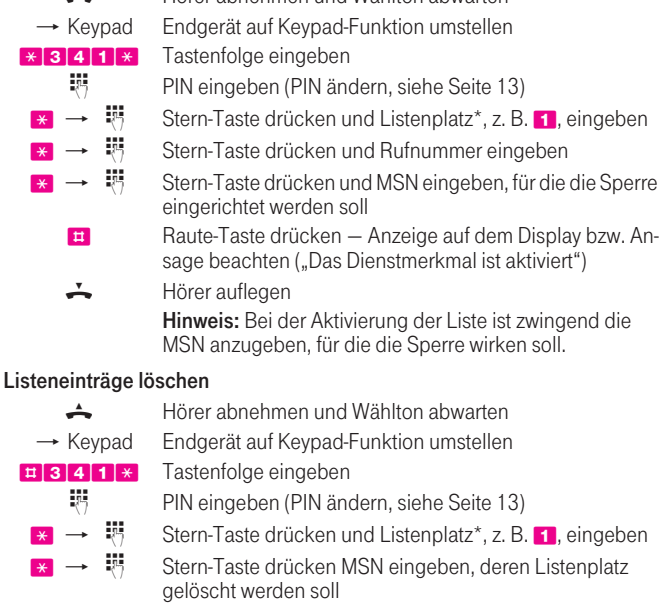

**#** Raute-Taste drücken — Anzeige auf dem Display bzw. Ansage beachten ("Das Dienstmerkmal ist deaktiviert")  $\div$  Hörer auflegen

### Gesamte Liste löschen

+ Hörer abnehmen und Wählton abwarten

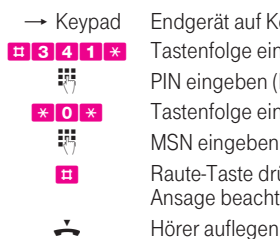

 $\rightarrow$  Keypad Endgerät auf Keypad-Funktion umstellen

**#341**\* Tastenfolge eingeben

**PIN** eingeben [\(PIN ändern, siehe Seite 13\)](#page-12-1)

- \*0\* Tastenfolge eingeben
	- 特 MSN eingeben, deren Liste gelöscht werden soll
	- **#** Raute-Taste drücken Anzeige auf dem Display bzw.

Ansage beachten ("Das Dienstmerkmal ist deaktiviert")

### Variante 2 - zugelassene Ziele

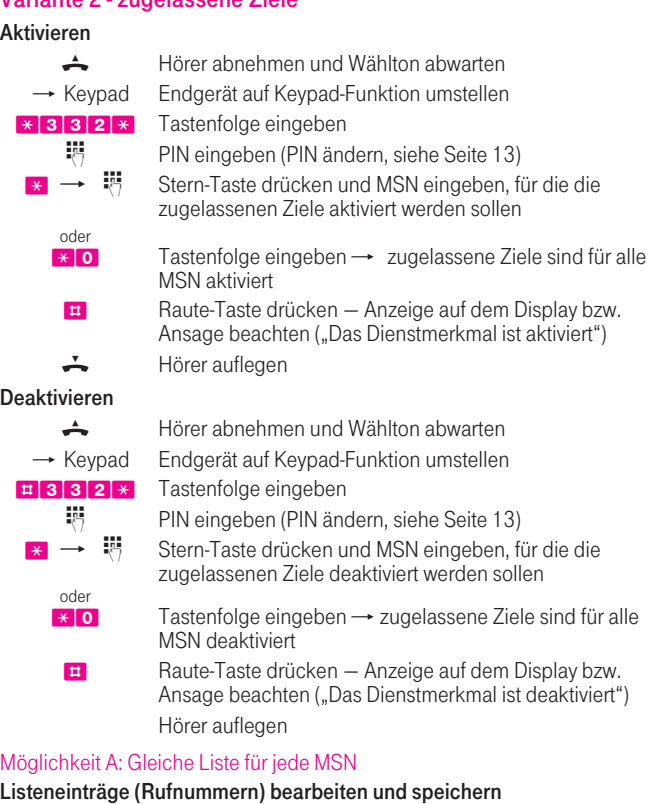

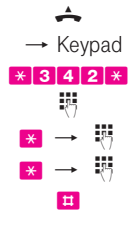

+ Hörer abnehmen und Wählton abwarten → Keypad Endgerät auf Keypad-Funktion umstellen \*342\* Tastenfolge eingeben **PIN** eingeben [\(PIN ändern, siehe Seite 13\)](#page-12-1)  $* \rightarrow *$  Stern-Taste drücken und Listenplatz\*, z. B. 1, eingeben  $* \rightarrow *$  Stern-Taste drücken und Rufnummer eingeben **E** Raute-Taste drücken – Anzeige auf dem Display bzw. Ansage beachten ("Das Dienstmerkmal ist aktiviert") - Hörer auflegen

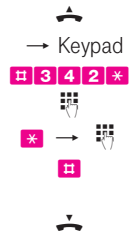

Listeneinträge löschen + Hörer abnehmen und Wählton abwarten  $\rightarrow$  Keypad Endgerät auf Keypad-Funktion umstellen **#342** Tastenfolge eingeben · PIN eingeben [\(PIN ändern, siehe Seite 13\)](#page-12-1)  $* \rightarrow *$  Stern-Taste drücken und Listenplatz\*, z. B. 1, eingeben **#** Raute-Taste drücken – Anzeige auf dem Display bzw. Ansage beachten ("Das Dienstmerkmal ist deaktiviert")  $\leftarrow$  Hörer auflegen

\* Die Nummerierung der Listenplätze erfolgt von 1 -10.

### Gesamte Liste löschen

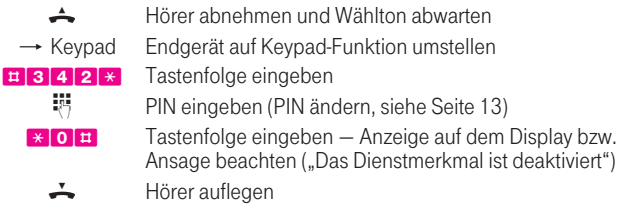

### Möglichkeit B: unterschiedliche Listen für jede MSN

#### Listeneinträge (Rufnummern) bearbeiten und speichern

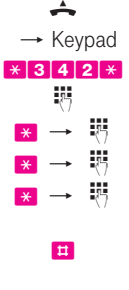

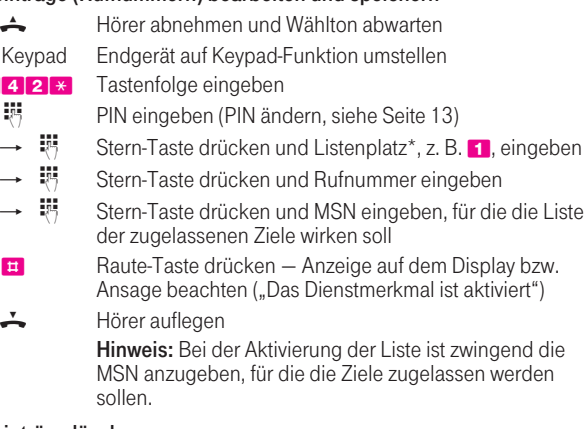

### Listeneinträge löschen

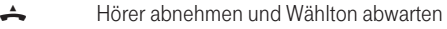

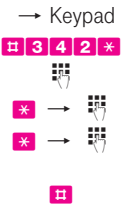

 $\rightarrow$  Keypad Endgerät auf Keypad-Funktion umstellen #342\* Tastenfolge eingeben

**特** PIN eingeben [\(PIN ändern, siehe Seite 13\)](#page-12-1)

- $* \rightarrow *$  Stern-Taste drücken und Listenplatz\*, z. B. 1, eingeben
- $* \rightarrow \mathbb{R}$  Stern-Taste drücken und MSN eingeben, deren Listenplatz gelöscht werden soll
	- **E** Raute-Taste drücken Anzeige auf dem Display bzw. Ansage beachten ("Das Dienstmerkmal ist deaktiviert")  $\div$  Hörer auflegen

### Gesamte Liste löschen

+ Hörer abnehmen und Wählton abwarten

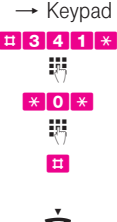

 $\rightarrow$  Keypad Endgerät auf Keypad-Funktion umstellen

**#341**\* Tastenfolge eingeben

<sup>特</sup> PIN eingeben [\(PIN ändern, siehe Seite 13\)](#page-12-1)

- \*0\* Tastenfolge eingeben
	- · MSN eingeben, deren Liste gelöscht werden soll
	- **#** Raute-Taste drücken Anzeige auf dem Display bzw. Ansage beachten ("Das Dienstmerkmal ist deaktiviert")  $\div$  Hörer auflegen

### Abweisen unerwünschter Anrufer

Mit der Funktion Abweisen unerwünschter Anrufer können Sie gezielt Anrufe von bestimmten Rufnummern abweisen. Bis zu 20 Ursprungsrufnummernoder -rufnummernbereiche je Rufnummer (MSN) können in die Sperrliste eingegeben werden. Speichern Sie zuerst die Rufnummern der unerwünschten Anrufer über die Tastatur Ihres Endgeräts in eine Liste. Aktivieren Sie anschließend die Funktion.

Hinweis: Um dieses Leistungsmerkmal nutzen zu können, müssen Sie gegebenenfalls das Leistungsmerkmal Annahme erwünschter Anrufer deaktivieren.

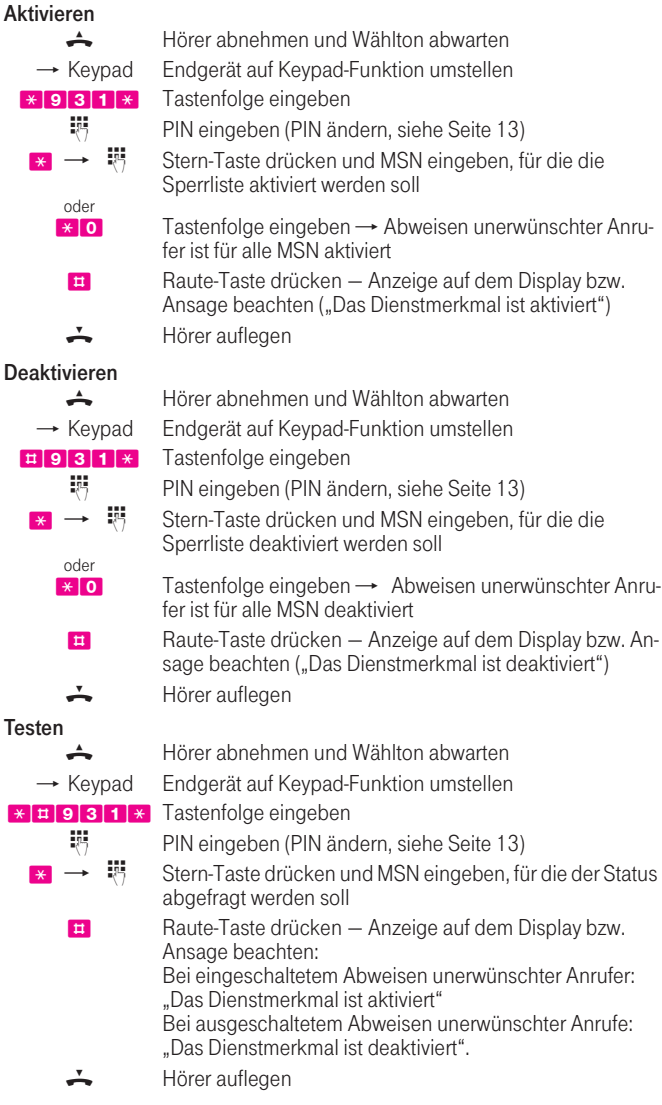

### Listeneinträge bearbeiten und speichern

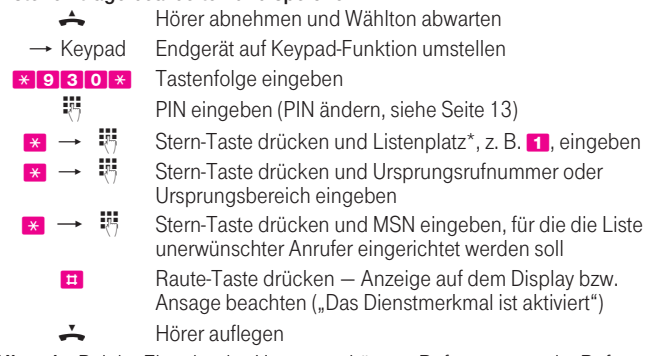

Hinweis: Bei der Eingabe des Ursprungs können Rufnummern oder Rufnummernbereiche eingegeben werden. Bei der Eingabe der Ortznetz- oder Länderkennzahl müssen die Ziffern 0 bzw. 00 mit eingegeben werden.

#### Listeneinträge löschen

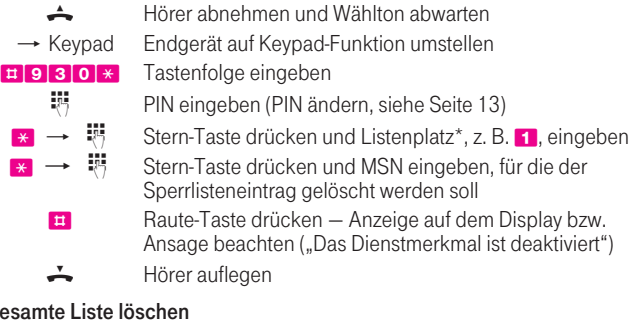

Hörer abnehmen und Wählton abwarten

### Gesamte Liste löschen

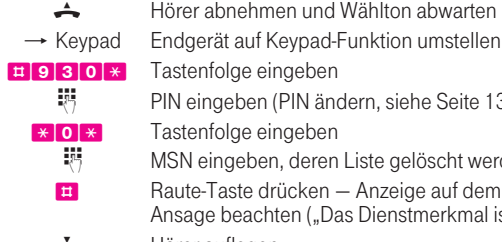

**特** PIN eingeben [\(PIN ändern, siehe Seite 13\)](#page-12-1) <mark>\* O \*</mark> Tastenfolge eingeben<br> **E** MSN eingeben deren MSN eingeben, deren Liste gelöscht werden soll **#** Raute-Taste drücken – Anzeige auf dem Display bzw. Ansage beachten ("Das Dienstmerkmal ist deaktiviert")  $\div$  Hörer auflegen

### Listenplatzabfrage, ob der Eintrag auf dem Listenplatz ist

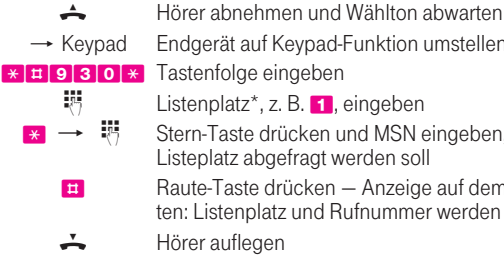

- $\rightarrow$  Keypad Endgerät auf Keypad-Funktion umstellen
- $\mathbb{R}$  Listenplatz\*, z. B. 1, eingeben  $* \rightarrow \ddot{*}$  Stern-Taste drücken und MSN eingeben, für die der Listeplatz abgefragt werden soll

**#** Raute-Taste drücken – Anzeige auf dem Display beachten: Listenplatz und Rufnummer werden angezeigt  $\div$  Hörer auflegen

\* Die Nummerierung der Listenplätze erfolgt von 1 - 20.

### Annahme erwünschter Anrufer

Mit diesem Leistungsmerkmal bestimmen Sie gezielt, welche Gespräche bei Ihnen ankommen. Bis zu 30 Ursprungs-rufnummern oder -rufnummernbereiche je Rufnummer (MSN) können in die Liste erwünschter Anrufer eingegeben werden. Nach Aktivieren des Leistungsmerkmals können Sie nur noch von den ausgewählten Anrufern erreicht werden, alle anderen werden abgewiesen. Beim Deaktivieren der Funktion bleibt der Listeninhalt erhalten und Sie können die Annahme erwünschter Anrufer jederzeit wieder aktivieren. Hinweis: Um dieses Leistungsmerkmal nutzen zu können, müssen Sie gegebenenfalls das Leistungsmerkmal Abweisen unerwünschter Anrufer deaktivieren.

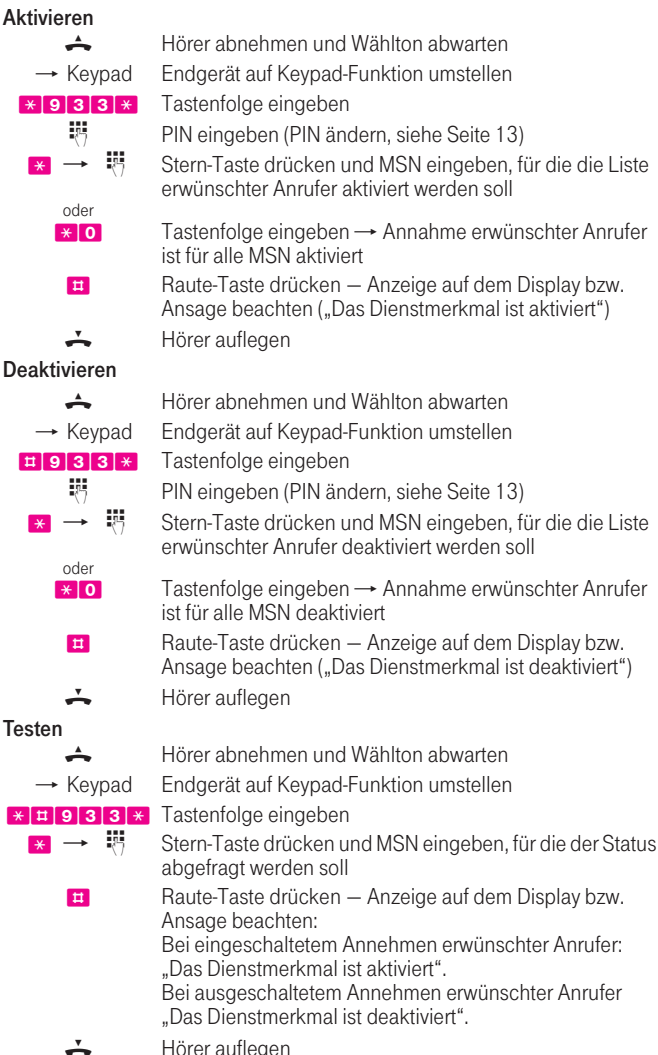

### Listeneinträge bearbeiten und speichern

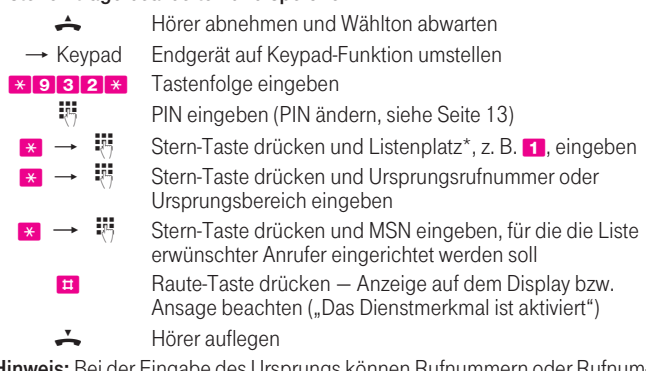

Hinweis: Bei der Eingabe des Ursprungs können Rutnummern od mernbereiche eingegeben werden. Bei der Eingabe der Ortznetz- oder Länderkennzahl müssen die Ziffern 0 bzw. 00 mit eingegeben werden.

#### Listeneinträge löschen

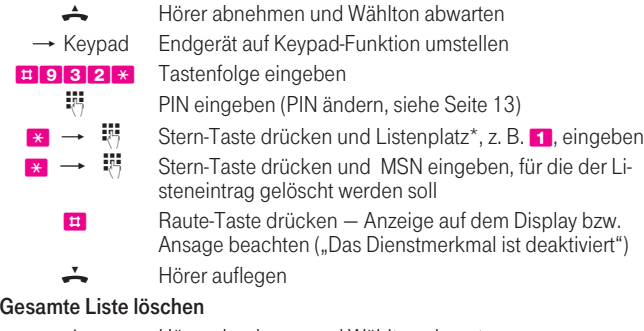

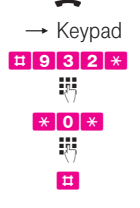

Hörer abnehmen und Wählton abwarten → Keypad Endgerät auf Keypad-Funktion umstellen #932\* Tastenfolge eingeben <sup>特</sup> PIN eingeben [\(PIN ändern, siehe Seite 13\)](#page-12-1) \* O \* Tastenfolge eingeben<br>MSN eingeben deren MSN eingeben, deren Liste gelöscht werden soll **E1** Raute-Taste drücken – Anzeige auf dem Display bzw. Ansage beachten ("Das Dienstmerkmal ist deaktiviert") - Hörer auflegen Listenplatzabfrage, ob der Eintrag auf dem Listenplatz ist

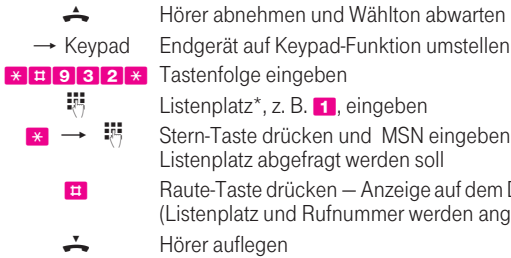

\*#932\* Tastenfolge eingeben  $\frac{11}{27}$  Listenplatz\*, z. B. 1, eingeben  $* \rightarrow *$   $*$  Stern-Taste drücken und MSN eingeben, für die der Listenplatz abgefragt werden soll  $\frac{1}{2}$  Raute-Taste drücken – Anzeige auf dem Display beachten (Listenplatz und Rufnummer werden angezeigt) - Hörer auflegen

\* Die Nummerierung der Listenplätze erfolgt von 1 - 30.

Herausgeber: Deutsche Telekom AG Presse- und Communication-Center Postfach 20 00 53105 Bonn

Weitere Informationen erhalten Sie unter:

Weitere Informationen erhalten Sie unter: 0800 33 07000,

www.telekom.de/t-isdn oder im T-Punkt.

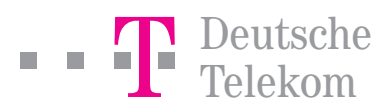